## ②算定基礎届データをe-AMANOへ取り込む(API連携) ※NXご利用中のみ

TimePro-NX給与をご利用頂いている場合、API連携で算定基礎届のデータを取り込むことができます。操作はNX側で行います。 ※TimePro-XG給与や他社給与システムをご利用中のお客様は、「③算定基礎届データをe-AMANOに取り込む(CSV連携)」をご参照ください。

## (1)操作手順【TimePro-NX給与の操作】

TimePro-NXを起動し、[設定]→[システム設定]→[社会保険届出サービス]を起動します。

 $\sim$ メニューが表示されない場合 $\sim$ お客様の設定により、[社会保険届出サービス]が表示される操作レベル権限が異なります。 メニューが表示されない場合下記リンク先の(3)をご参照ください。 https://www.tis.amano.co.jp/e-amano/pdf/manual/05e-amanomanual\_employees\_1.pdf

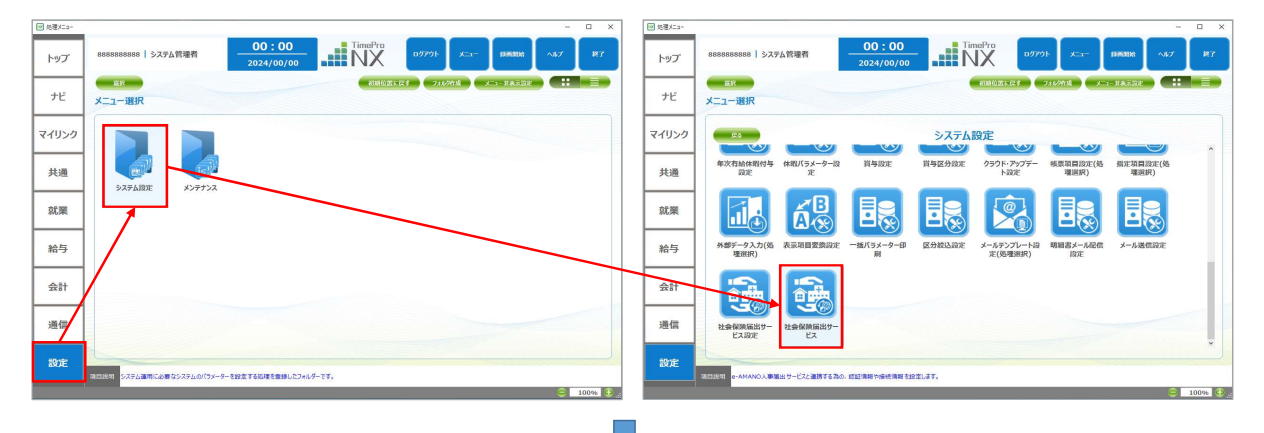

[2. データ登録]を選択します。

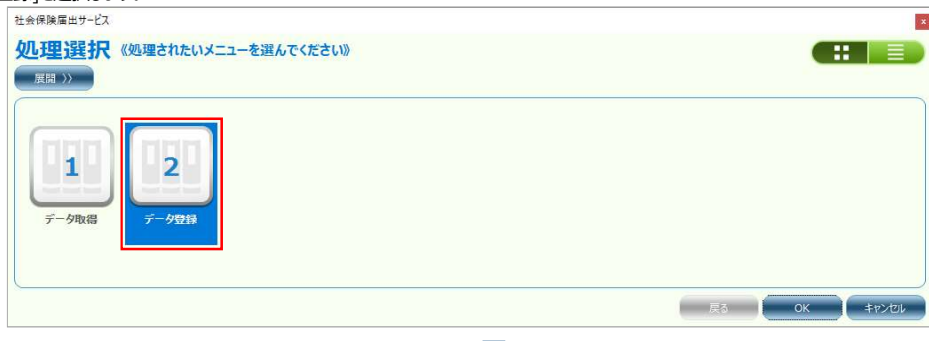

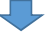

[6. 報酬月額算定基礎届登録]を選択します。

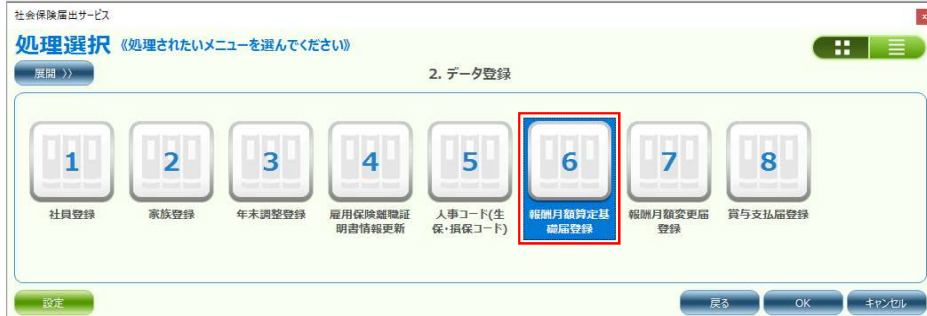

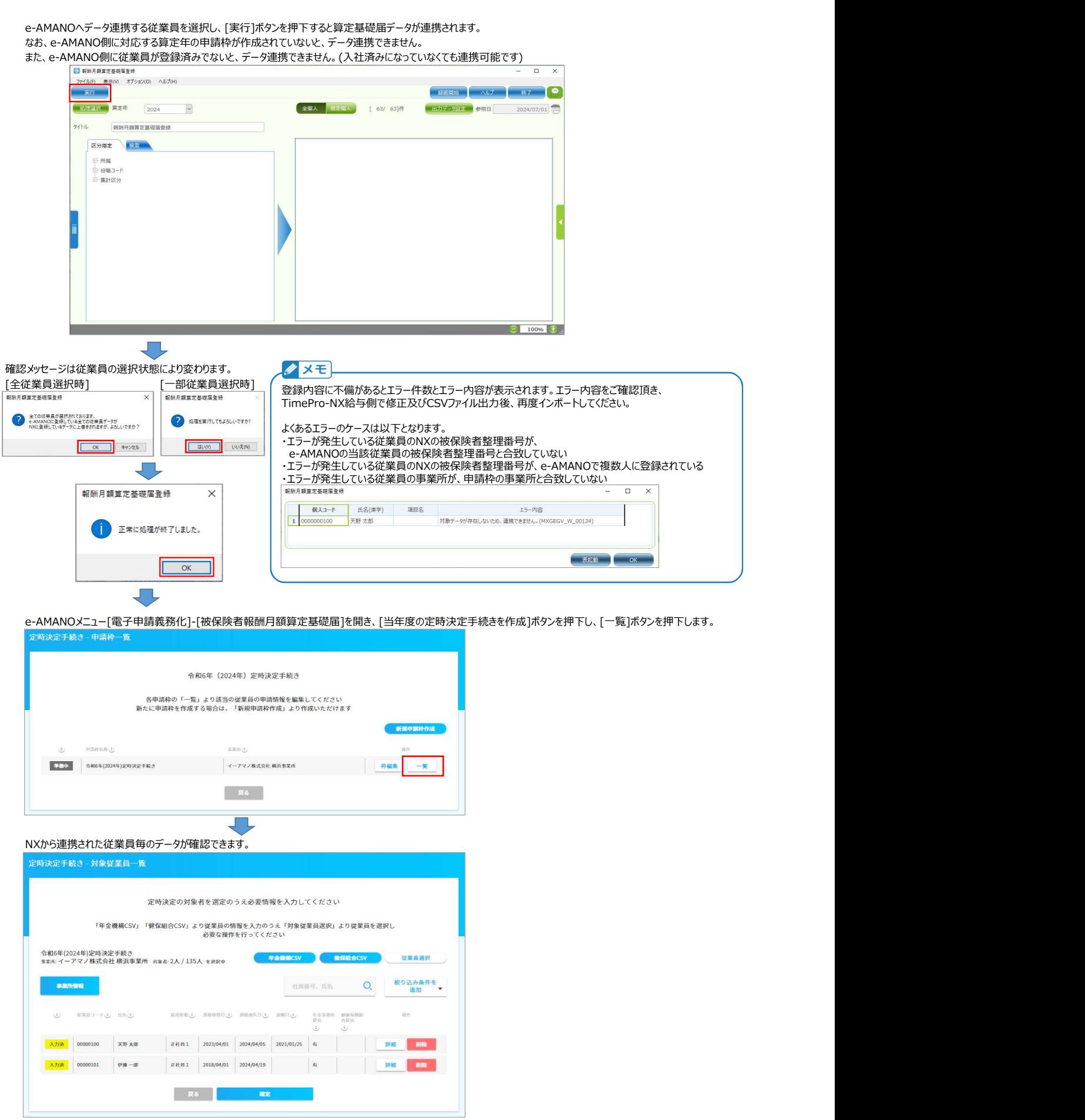

 $\frac{1}{2} \sqrt{1 + \frac{1}{2}}$ 

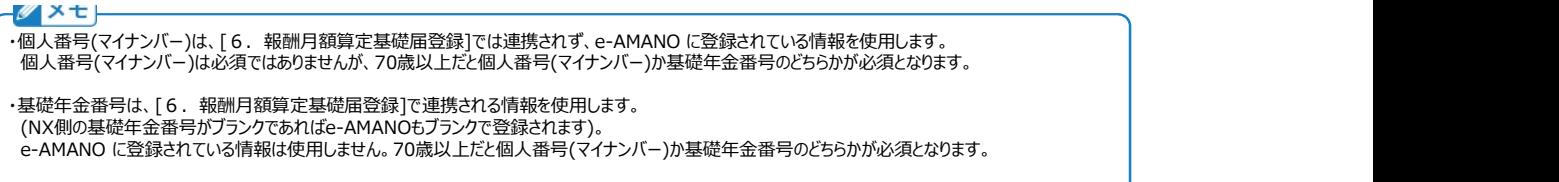

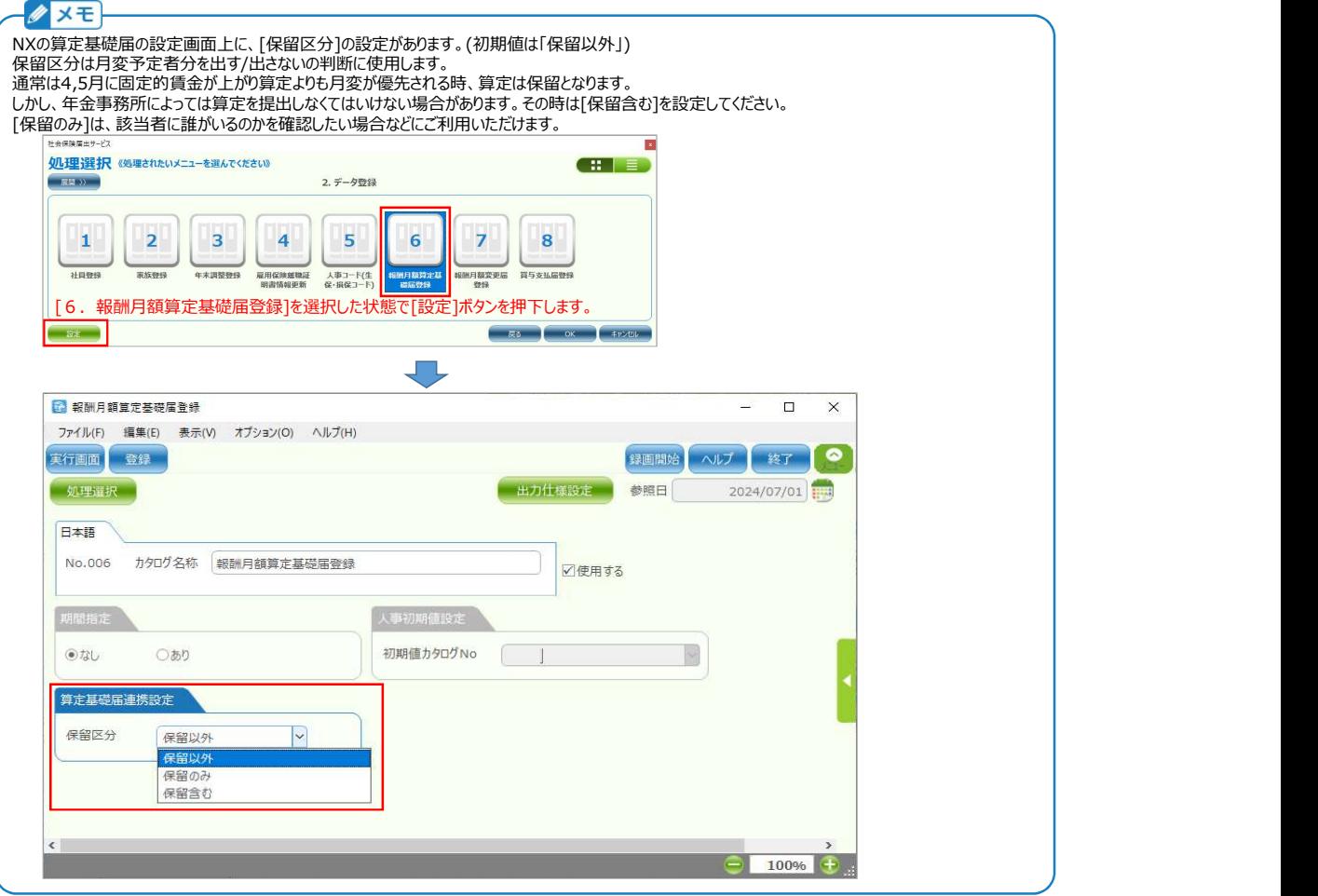